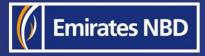

# businessONLINE – HOW TO INITIATE A WITHIN BANK PAYMENT

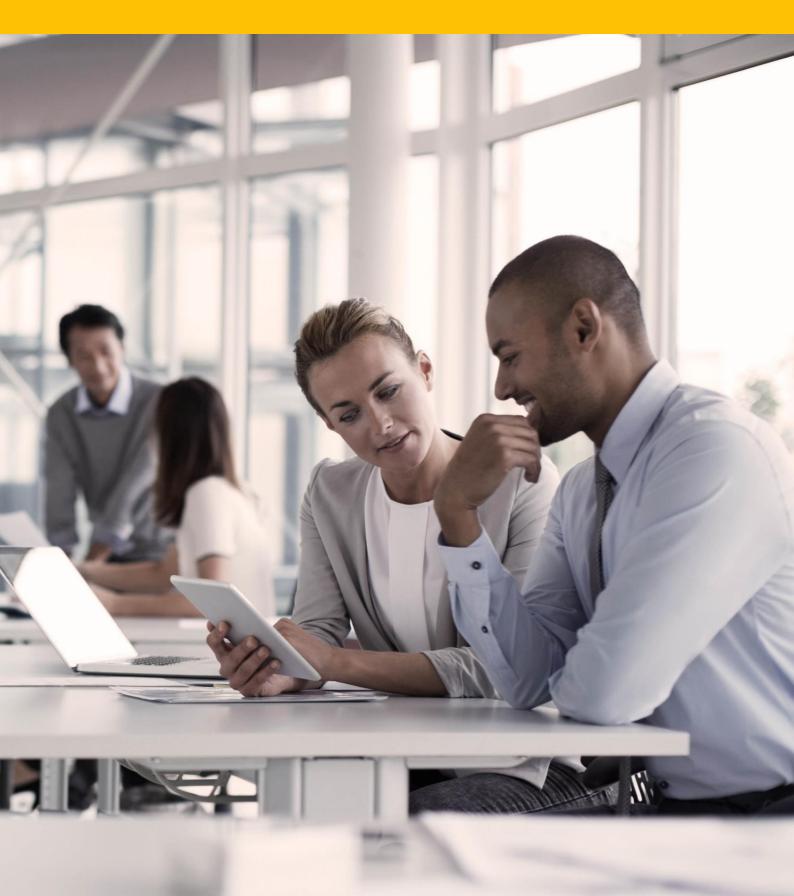

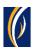

## HOW TO INITIATE A WITHIN BANK PAYMENT

Within Bank Payment – Payments to beneficiaries who have accounts with Emirates NBD and Emirates Islamic.

Login to **businessONLINE**

| Home                     |                        |                   | Dashboard    |               | unt Services | Payments         |                | tual Accounts      |    |
|--------------------------|------------------------|-------------------|--------------|---------------|--------------|------------------|----------------|--------------------|----|
| ) Initiate               | ending Activities      |                   |              |               |              | I would like to  | o initiate a 🗸 | FX                 |    |
| Register Beneficiary >   | 2. Click on            | Initiate > Pa     | ayments      |               |              |                  |                |                    |    |
| Payments >               | Own Account Paymen     | t                 |              |               |              |                  |                |                    |    |
| Bulk File Upload         | Within Bank Payment    |                   |              |               |              |                  |                | @ C :              | 25 |
| Payroll Services >       | Local Currency Payme   | ent nents         |              |               |              |                  |                |                    |    |
| Split File Upload        | Foreign Currency Payr  | ment ent Type     | 3. Click     | on Within     | Bank Payr    | nent Refere      | Payment Amount | Status             |    |
| Utility Payments >       | 27-09-2021             | Foreign Curren    | 111100-0000  | 500199USD0001 | MAYA123      | 1112709211666563 | 1,000.00       | Ready for Auth     | 1  |
| Instrument Payment >     | 27-09-2021             | Within Bank Paym  | 101103-001   | AE9402600010  | VINAY MENON  | 1112709211638845 | 1.00           | Processed by Bank  | ŧ. |
| Basket Payment >         | 27-09-2021             | Own Account Pay   | 10-12-08-081 | 1011152401404 | TBS SMART BU | 1112709211638776 | 1.00           | Processed by Bank  | ŧ. |
|                          | 23-09-2021             | Within Bank Paym  | 111100-000   | AE7303400037  | ASAD ABBAS & | 1112309211358385 | 10.00          | Rejected by Appro. |    |
| 22-09-2021               | 28-09-2021             | Foreign Curren    | 111100-0000  | 24324242      | ASDF         | 1112209211293079 | 11.00          | Ready for Release  |    |
| 22-09-2021               | 22-09-2021             | Foreign Curren    |              | 345374747     | sanitysanity | 1112209211290894 | 11.00          | Rejected hv Annro  |    |
| Quick Pay                |                        |                   |              |               |              |                  |                | ⊚C:                |    |
| eneficiaries Utility Ber | neficiaries Basket Ter | nplates Templates | Cut-Off Time |               |              |                  |                |                    |    |

| b<br>1  | usiness <mark>ONLINE</mark><br>Within Bank Payment |   |                                                |                          |     |
|---------|----------------------------------------------------|---|------------------------------------------------|--------------------------|-----|
| Œ       | ✓ DEBIT INFORMATION                                |   |                                                |                          | ]   |
| Pa      | Debit Account Numbe <b>r*</b>                      | Q | Currency<br><b>4. Click on the search icon</b> | Beneficiary Bank Country |     |
| T<br>Ac | Available Balance                                  |   | Account Name                                   | Account Type<br>         | - 1 |

| Account Loc                             | okup        |                    |                     |              |                 |                  | : 🗵                 |
|-----------------------------------------|-------------|--------------------|---------------------|--------------|-----------------|------------------|---------------------|
| - Debit Account Numb                    | Currency    | Account Name 💌     | Beneficiary Bank Na | Branch Name  | Account Type    | Account Nickname | Beneficiary Bank Co |
| 100100000000000000000000000000000000000 | GBP         | EBS SMART BUSINESS | Emirates NBD        | DEIRA BRANCH | CURRENT ACC     |                  | UNITED ARAB EMIRA   |
| · · · · · · · · · · · · · · · · · · ·   | AED         | EBS SMART BUSINESS | Emirates NBD        | DEIRA BRANCH | CURRENT ACCOUNT | Subsidiary Co    | UNITED ARAB EMIRA   |
|                                         | EUR         | EBS SMART BUSINESS | Emirates NBD        | DEIRA BRANCH | CURRENT ACC     |                  | UNITED ARAB EMIRA   |
| 5. D                                    | ouble click | on the acco        | ount from v         | vhich you w  | ould like to    | initiate the     | e payment.          |
| ,el                                     |             |                    |                     |              |                 |                  |                     |

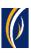

| þ            | usinessONLINE                                                   |                                    |                                                  |              |
|--------------|-----------------------------------------------------------------|------------------------------------|--------------------------------------------------|--------------|
| •            | Within Bank Payment                                             |                                    |                                                  | ×            |
| Œ            | V DEBIT INFORMATION                                             |                                    |                                                  | 2            |
| Pa           | Debit Account Number*                                           | Currency<br>AED                    | Beneficiary Bank Country<br>UNITED ARAB EMIRATES |              |
| T<br>Ac<br>C | Available Balance<br>AED 11,151.81 on 27-09-2021 at 11:08:51    | Account Name<br>EBS SMART BUSINESS | Account Type<br>CURRENT ACCOUNT                  | - 1          |
| C            | • BEINEI ICIAIXI INI OKWATION                                   | 6. Select New                      |                                                  | - 1          |
|              | Select Beneficiary Type  Existing  Beneficiary Type **  Account | <b>7. Scroll down</b>              |                                                  | Ţ            |
| Ac           | Cancel Clear                                                    | +                                  | Save As Draft Save As Template                   | Submit       |
|              |                                                                 |                                    |                                                  | Emirates NBD |

| þusi        | nessONI INF                                               | KIRAN V                             |                 |   |
|-------------|-----------------------------------------------------------|-------------------------------------|-----------------|---|
| W           | /ithin Bank Payment                                       |                                     | ۲               |   |
| ſ⊕ \        | BENEFICIARY INFORMATION                                   |                                     | 1               |   |
| Se          | lect Beneficiary Type                                     |                                     |                 |   |
|             | Existing New                                              |                                     | - 18            | - |
|             | eneficiary Type ** ccount                                 |                                     | - 8             |   |
|             | 8. Click on the search icon                               |                                     | - 8             |   |
| Be          | neficiary Country*                                        |                                     | - 8             |   |
| СВе         |                                                           | neficiary Name                      | - 8             |   |
| С           |                                                           |                                     | - 1             |   |
| C Do        | you want to add the new beneficiary to the Existing List? |                                     | - 1             |   |
|             | Yes No                                                    |                                     | - 1             |   |
|             |                                                           |                                     | - 1             |   |
| E           | DEAL DETAILS                                              |                                     | -               |   |
| Ac          | Cancel Clear                                              | Save As Draft Save As Template Subn | nit             |   |
| Copyright © | 2 2019 businessONLINE. All Rights Reserved.               | [                                   | () Emirates NBD |   |

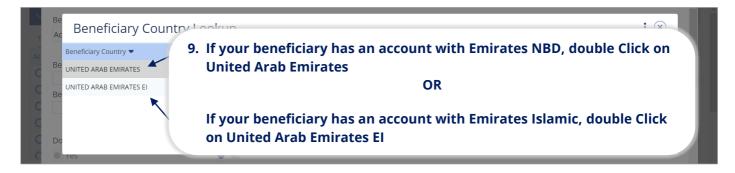

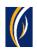

| Select Beneficiary Type                          |                           |                    |                        |                     |  |
|--------------------------------------------------|---------------------------|--------------------|------------------------|---------------------|--|
| Existing                                         |                           |                    |                        |                     |  |
| Beneficiary Type <b>**</b>                       |                           |                    |                        |                     |  |
| Account                                          | ~                         |                    |                        |                     |  |
| Beneficiary Country*                             |                           | •                  | Emirates NBD accoun    | t number or IBAN.   |  |
| UNITED ARAB EMIRATES Beneficiary Account Mamber* | Press tl                  | he tab key on your | keyboard.              |                     |  |
|                                                  | USI                       | D                  | 101 TANGGART           |                     |  |
|                                                  | denote the Folderic state | 11. If you would l | ike to save the benef  | iciary's details to |  |
| Oo you want to add the new benefic<br>● Yes      |                           | make paymer        | nts to them in the fut | ure, select Yes.    |  |
| Beneficiary Nickname*                            | Add                       | dress Line 1*      | Phone Number           |                     |  |
| -mail ID                                         |                           |                    |                        |                     |  |
|                                                  |                           |                    |                        |                     |  |

| þ  | usinessONI INF                                    |                                                               | KIRAN VINEET |
|----|---------------------------------------------------|---------------------------------------------------------------|--------------|
|    | Within Bank Payment                               |                                                               | ⊗            |
|    | Select Beneficiary Type                           |                                                               | A            |
| 9  | Existing     New                                  |                                                               |              |
| Pa | Beneficiary Type <b>**</b>                        |                                                               |              |
|    | Account                                           | ×                                                             |              |
| Ţ  | Beneficiary Country*                              |                                                               |              |
| Ac | UNITED ARAB EMIRATES                              | 2                                                             |              |
| C  | Beneficiary Acco                                  | Nickname to easily identify this beneficiary                  | - 1          |
| C  | Do you want to add the new beneficiary<br>Yes     | 3. Fill in the beneficiary's address and contact details.     |              |
| C  | Beneficiary Nickname*                             | Address Line 1* Phone Number                                  |              |
|    | SportsINC                                         | Warehouse No. 512 Al Quoz Ind         97142012481         14. | Scroll down  |
|    | E-mail ID                                         | ¥                                                             |              |
| E  | accounts@sportsincuae.com                         |                                                               | <u>i</u> t - |
| Ac | Cancel Clear                                      | Save As Draft Save As Templa                                  | te           |
|    | right © 2019 businessONLINE. All Rights Reserved. |                                                               | Emirates NBD |

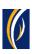

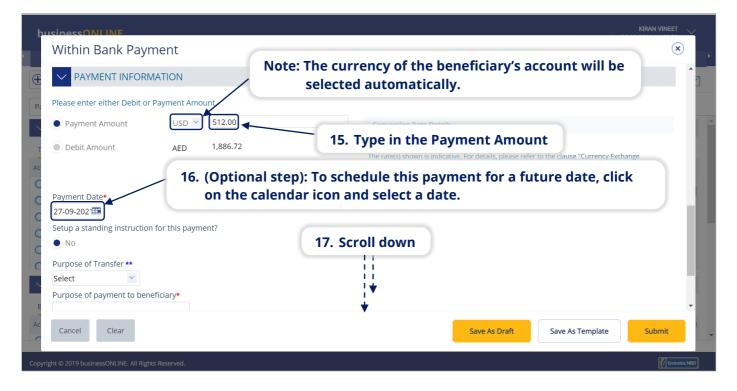

| husinessONLINE                                                                                                    |                                                                                                    |
|----------------------------------------------------------------------------------------------------|----------------------------------------------------------------------------------------------------|
| Within Bank Payment                                                                                                    | (                                                                                                   |
|                                                                                                    | hown is indicative. For details, please refer to the clause "Currency Exchange erms and conditions. |
| Setup a standing instruction for this payment?<br>No<br>No<br>No                                                                           | he transfer from the dropdown list                                                                  |
| Purpose of Transfer **<br>GDI-Goods bought (I)<br>Purpose of payment to beneficiance<br>Sports kit Sept INV 502<br>Sports kit Sept INV 502 | r this payment which you would like                                                                 |
| Reference in your <b>20. Type in a reference for this payment w</b>                                                                        | hich will appear in your bank statement                                                             |
| E Add/View Invoice Details                                                                                                    | 21. Click on Submit                                                                                 |
| Ac Cancel Clear                                                                                                    | Save As Draft Save As Template Submit                                                               |
| Copyright © 2019 businessONLINE. All Rights Reserved.                                                                                      | Emirates NBD                                                                                        |

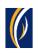

| þ       | Review And Confirmation -                                    | Within Bank Payment                        |                                                         |                 |
|---------|--------------------------------------------------------------|--------------------------------------------|---------------------------------------------------------|-----------------|
| Œ       | ✓ TRANSACTION DETAILS                                        |                                            |                                                         | 3               |
| Pa      | Transaction Reference Number<br>1112709211681988             | Transaction Status<br>Pending Confirmation | Initiator Date and Time<br>27-09-2021 11:36:57          |                 |
| T<br>Ac | Initiated By<br>KIRAN VINEET                                 |                                            | ent details on the screen                               |                 |
| C       | DEBIT INFORMATION                                            | Currency                                   | Beneficiary Bank Country                                |                 |
| 000     | 1110002000                                                   | AED                                        | ♥ UNITED ARAB EMIRATES                                  |                 |
| E       | Available Balance<br>AED 11,151.81 on 27-09-2021 at 11:36:58 | Account Name<br>EBS SMART BUSINESS         | Account Type<br>CURRENT ACCOUNT<br>23. Click on Confirm |                 |
| Ac      | Cancel Back                                                  |                                            |                                                         | Confirm         |
| Сору    | right © 2019 businessONLINE. All Rights Reserved.            |                                            |                                                         | () Emirates NBD |

| usinessONI INF                                                                                                    | KIRAN VINEET |  |
|----------------------------------------------------------------------------------------------------|--------------|--|
| Flexible Authorization                                                                                                    | ×            |  |
| Do you wish to choose a specific authorizer(s) to approve this transaction?<br>Yes<br>24. Select No<br>25. Click on Submit |              |  |
| Cancel                                                                                                    | Submit       |  |
|                                                                                                    |              |  |

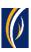

| busir    | essONLINE           |                      |                                                                                                    |                         |                      | KIRAN VINEET                   |   |
|----------|---------------------|----------------------|----------------------------------------------------------------------------------------------------|-------------------------|----------------------|--------------------------------|---|
|          |                     | CXO Dasht            | Confirmation                                                                                                    |                         | × ents               |                                |   |
| 🕀 Initia | te 😑 Per            | nding Activities     | V TRANSACTION REQUEST                                                                                                  | INFORMATION             | ke to initia         | ate a Y FX 🖂                   | 3 |
| Payment  | File Uploads        | Utility Payments     | Transaction Reference Number                                                                                           | 1111509219581530        |                      |                                |   |
| V Tr     | ansaction Inquiries |                      |                                                                                                    |                         | _                    | © C : ∷                        |   |
| Transac  | tion Summary St     | anding Instructions  | Date/Time                                                                                                    | 15-09-2021 13:46:47     |                      |                                |   |
| Actions  | Initiation Date 📤   | Payment Date         | Status                                                                                                    | Ready for Authorization | re Payr              | nent Amount Status             |   |
| Q 🗎      | 14-09-2021          | 22-03-2021           | Status                                                                                                    |                         | 366                  | 1.00 Ready for Auth            |   |
| QB       | 14-09-2021          | 11-05-2021           | Transaction Type                                                                                                    | Within Bank Payment     | 555                  | 10.00 Ready for Auth           |   |
| QB       | 13-09-2021          | 13-09-2021           | TRANSACTION REQUEST<br>Transaction Reference Number<br>Date/Time<br>Status<br>Transaction Type<br>TRANSACTION INFORMAT |                         | 491                  | 1.00 Ready for Auth            |   |
| QB       | 07-09-2021          | 07-09-2021           | _                                                                                                    |                         | 773                  | 1.00 Ready for Auth            |   |
| Q        | 06-09-2021          | 06-09-2021           | ✓ TRANSACTION INFORMA                                                                                                  | TION                    | 729                  | 12,000.00 Ready for Release    |   |
| Ω 🖻      | 05-09-2021          | 06-09-2021           | Within Bank Payment has been submitte                                                                                  | d successfully.         | 132                  | 5.00 Rejected by Appro         | r |
| ~ Q      | uick Pay            |                      |                                                                                                    |                         |                      | @ C : S                        |   |
| Benefici | iaries Utility Bene | ficiaries Basket Tem | 26. Clic                                                                                                    | k on Close              | -                    |                                |   |
| Actions  | Beneficiary Nickn   | Bene Name            | Close                                                                                                    | Attac                   | h Document Beneficia | ry Type Beneficiary Paym Maker |   |

| Home               | схо                     | Dashboard             | Dashboard                               | Accou             | nt Services         | Payments                    | Virt       | ual Accounts     |      |
|--------------------|-------------------------|-----------------------|-----------------------------------------|-------------------|---------------------|-----------------------------|------------|------------------|------|
| Initiate           | Pending Activities      |                       |                                         |                   |                     | I would like to initia      | te a 🗸     | FX               | ٢    |
| ayments File U     | ploads Utility Payme    | nts Basket Payment    | 27. Clic                                | k on the Re       | efresh icor         |                             |            |                  |      |
| / Transaction Ir   | nquiries                |                       |                                         |                   |                     |                             |            | C                | : :  |
| ransaction Sun     | 28. Your pay            | vment will ap         | pear here                               |                   |                     |                             |            |                  |      |
| tions Initiation I |                         |                       | Debit Account Nu                        | Beneficiary Accou | Beneficiary Accou   | Transaction Refere Paym     | ent Amount | Status           |      |
| 27-09-202          | 1 27-09-2021            | Within Bank Paym      | 111100000000000000000000000000000000000 |                   | SPORTS INC DUBAI    | 1112709211681988            | 512.00     | Ready for Auth   |      |
| 27-09-202          | 1 27-09-2021            | Foreign Curren        | 11111000                                |                   | MAYA123             | 1112709211666563            | 1,000.00   | Ready for Auth   |      |
| 27-09-202          | 1 27-09-2021            | Within Bank Paym      | 29 The I                                | Payment S         | tatus will :        | appear here (so             | e note     | s helow)         |      |
| 27-09-202          | 1 27-09-2021            | Own Account Pay       | 25. me                                  | i ayinciic 5      | cacas will a        | appear nere (5              |            | 5 501011)        |      |
| 23-09-202          | 1 23-09-2021            | Within Bank Paym      | 111110000000000000000000000000000000000 | 40.1004000011     | ASAD ABBAS &        | 1112309211358385            | 10.00      | Rejected by Appr | ro   |
| 22-09-202          | 1 28-09-2021            | Foreign Curren        |                                         | 100000            | ASDE                | 1112209211293079            | 11.00      | Ready for Releas | se.  |
| / Quick Pay        |                         |                       |                                         |                   |                     |                             |            | © C              | : 5  |
| Beneficiaries Uti  | lity Beneficiaries Bask | et Templates Template | s Cut-Off Time                          |                   |                     |                             |            |                  |      |
|                    | y Nickn Bene Name       |                       |                                         | Payment Type 1    | Fransaction Refer I | Beneficiary Bank Beneficiar | y Type Ben | eficiary Paym    | Make |
|                    |                         |                       |                                         |                   |                     |                             | 5 . 51     |                  |      |

#### Notes: Payment Statuses and what they mean

- In Process at Bank the payment is completed and is being processed by the bank.
- Ready for Authorization the payment requires approvals from authorizers within your company. (see Page 8)
- Ready for Release the payment has been approved by the authorizers but requires to be released (see Page 12)

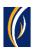

## HOW TO AUTHORIZE A PAYMENT

- If you have access to authorize payments, follow the steps below.
- If not, request the nominated person from your company who has authorization access to login to businessONLINE and follow the steps below:

|          | Home                | CXO Das             | hboard            | Dashboard                               | Accour                                  | nt Services       | Payments           | Vir            | tual Accounts     |            |
|----------|---------------------|---------------------|-------------------|-----------------------------------------|-----------------------------------------|-------------------|--------------------|----------------|-------------------|------------|
| 🕂 Initia | te 间 Per            | ding Activities     |                   |                                         |                                         | 1                 | I would like to    | initiate a 🗸   | FX                | $\sim$     |
| Payment  | s File Uploads      | Utility Payments    | Basket Payment    | 1                                       | Click on I                              | Payments          | ]                  |                |                   |            |
| V Tra    | ansaction Inquiries |                     |                   |                                         |                                         |                   |                    |                | @ C :             | 5 A<br>2 X |
| Transact | tion Summary        | 2. Click on         | Pending A         | tivities                                |                                         |                   |                    |                |                   |            |
| ctions   | Initiation Date 📤   | Payment Date        | Payment Type      | Debit Account Nu                        | Beneficiary Accou                       | Beneficiary Accou | Transaction Refere | Payment Amount | Status            |            |
| Q 🗎      | 27-09-2021          | 27-09-2021          | Within Bank Paym  | 101110-00000000000000000000000000000000 |                                         | SPORTS INC DUBAI  | 1112709211681988   | 512.00         | Ready for Auth    | -          |
| Q 🗎      | 27-09-2021          | 27-09-2021          | Foreign Curren    | 111110000000000000000000000000000000000 |                                         | MAYA123           | 1112709211666563   | 1,000.00       | Ready for Auth    |            |
| Q 🗎      | 27-09-2021          | 27-09-2021          | Within Bank Paym  |                                         | 40.040.00000000000000000000000000000000 | VINAY MENON       | 1112709211638845   | 1.00           | Processed by Bank |            |
| Q 🗎      | 27-09-2021          | 27-09-2021          | Own Account Pay   | 10000                                   | 10000                                   | TBS SMART BU      | 1112709211638776   | 1.00           | Processed by Bank |            |
| Q 🗎      | 23-09-2021          | 23-09-2021          | Within Bank Paym  | 111110000000000000000000000000000000000 | 40.710.04010.071.                       | ASAD ABBAS &      | 1112309211358385   | 10.00          | Rejected by Appro |            |
| 2 🖻      | 22-09-2021          | 28-09-2021          | Foreign Curren    |                                         | 1001000                                 | ASDE              | 1112209211293079   | 11.00          | Ready for Release | -          |
| V Qu     | uick Pay            |                     |                   |                                         |                                         |                   |                    |                | © C :             | к л<br>к У |
|          | aries Utility Bene  | ficiaries Basket Te | mplates Templates | Cut-Off Time                            |                                         |                   |                    |                |                   |            |

| Pending Activiti      | Pending Authorization                | Saved As Drafts   | Rejected Transac | tions Rolled Bacl | k Queue Ready Fo | r Release           |                  | C : ⊗                            |
|-----------------------|--------------------------------------|-------------------|------------------|-------------------|------------------|---------------------|------------------|----------------------------------|
| D Transactions        | Transaction Refer                    | Transaction Type  | Payment Amou     | Payment Currency  | Created By       | Transaction Initiat | Debit Account Nu | Bene Name                        |
| 📅 File Upload         | 1112709211681988                     | Within Bank Paym  | 512.00           | USD               | KIRAN VINEET     | 27-09-2021 11:37:   | 1111000          | SPORTS INC D                     |
| Host Upload           | 112709211666563                      | Foreign Currency  | 1,000.00         | USD               | Saeed Osman      | 27-09-2021 10:37:   | 1111000          | MAYA123                          |
| Split File Upload     | 11109211140810                       | Local Currency Pa | 6.00             | AED               | OSAMA DARWEESH   | 21-09-2021 10:57:   |                  | SURESH JEBARAJ                   |
| Beneficiaries 3.      | Select the ch                        | eckbox fo         | r the Payn       | nent you v        | vould like 1     | o authoriz          | ze               | SURESH JEBARAJ<br>EBS SMART BUSI |
| Utility Beneficiaries | 1112009219944239                     | Foreign Currency  | 1.00             | AED               | OSAMA DARWEESH   | 20-09-2021 12:41:   |                  | Bipin Kumra                      |
| Beneficiary Upload    | 1112009219944078                     | Local Currency Pa | 1.00             | AED               | OSAMA DARWEESH   | 20-09-2021 12:40:   |                  | dubai marketing a                |
| Basket Payments       | 1112009219943821                     | Within Bank Paym  | 1.00             | AED               | OSAMA DARWEESH   | 20-09-2021 12:39:   |                  | SURESH JEBARAJ                   |
| 5                     | 1111609219632554                     | Own Account Pay   | 1.00             | AED               | BALAJI SELVARAJ  | 16-09-2021 03:13:   | 1111000          | TBS SMART BUSI                   |
|                       | <ul> <li>1111409219457366</li> </ul> | Recall/Amend Tra  | 1.00             | AED               | 4. Clic          | k on Autho          | orize            | Sandeep Manoha. 🖕                |
| Close                 |                                      |                   |                  |                   |                  |                     | Reject           | Authorize                        |

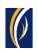

| Host Upload           | 1112709211666563 Fore                                                                                  |                                                                                                    |      | 7-09-2021 10:37:                                         |                   |
|-----------------------|----------------------------------------------------------------------------------------------------|----------------------------------------------------------------------------------------------------|------|----------------------------------------------------------|-------------------|
| T 🖸 Split File Upload |                                                                                                    | Note: Transactions released after the cut-off time,<br>next working day and exchange rates will be applie |      | 1-09-2021 10:57:                                         |                   |
| Ac 🔒 Beneficiaries    |                                                                                                    | you to verify the cut-off time before approving tran                                                      |      | 1-09-2021 10:52:                                         |                   |
|                       | 1112109211139148 Own                                                                                   | Would you like to proceed?                                                                                |      | 1-09-2021 10:48:                                         |                   |
|                       | 1112009219944239 Fore                                                                                  |                                                                                                    |      | 0-09-2021 12:41:                                         |                   |
|                       | 1112009219944078 Loca                                                                                  | 5. Click on Ye                                                                                            | es 🔰 | 0-09-2021 12:40:                                         |                   |
|                       | 1112009219943821 With                                                                                  |                                                                                                    |      | 0-09-2021 12:39:                                         |                   |
|                       | 1111609219632554 Own                                                                                   | No                                                                                                    | Yes  | 6-09-2021 03:13:                                         |                   |
|                       | 1111409219457366 Reca                                                                                  | anena nasi nao neo                                                                                        |      | 4-09-2021 11:51:                                         | Sandeep Manoha. 🖕 |
|                       | <ul> <li>1112009219944078 Loca</li> <li>1112009219943821 With</li> <li>1111609219632554 Own</li> </ul> |                                                                                                    |      | 0-09-2021 12:40:<br>0-09-2021 12:39:<br>6-09-2021 03:13: |                   |

| Payment Pr          |                  | tion             |                |              |               |                |               | KIRAN V          |   |   |
|---------------------|------------------|------------------|----------------|--------------|---------------|----------------|---------------|------------------|---|---|
| Selected Transactio | ons              |                  |                |              |               |                |               |                  | С | 1 |
| Transaction Refer   | Sub Product      | Debit Account Nu | Debit Currency | Debit Amount | Base Currency | Payment Amount | Exchange Rate | Customer Referen |   |   |
| 1112709211681988    | Within Bank Paym |                  | AED            | 1,886.72     | _             | 512.00         | ) 3.685       | SK502            |   |   |

| husiness                 | ONI INF                                                                                                    | KIRAN VINEET |
|--------------------------|----------------------------------------------------------------------------------------------------|--------------|
| Paym                     | ent Pre-Confirmation                                                                                                    | ×            |
| Pr N                     |                                                                                                    |              |
| Disclaime                | er                                                                                                    |              |
| C the same<br>If the pay | nents involving currency conversion, the displayed exchange rates will only be applicable if the transaction is authorized and released within the cut off<br>e day.<br>Iment is released on another day or after the cut-off time, the exchange rates are subject to change.<br><b>7. Select the type of Authentication e.g. OTP</b> | time, on     |
| OTP*                     | 8. Enter the PIN received on your mobile device 9. Click on Auth                                                                                                    | orize        |
| Ac                       |                                                                                                    | Authorize    |

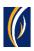

| 4  |    | enuing A        | cuviues               |               |                                  |                | $\mathbf{\cdot}$ |   |
|----|----|-----------------|-----------------------|---------------|----------------------------------|----------------|------------------|---|
| Ð  | 00 | Transactions    | Confirmation Wir      | ndow          |                                  | $(\mathbf{x})$ |                  | 1 |
|    | -  | File Upload     | Transaction Reference | Success       | Status                           |                | ene Name         |   |
| P  | 0. | Host Upload     | 1112709211681988      | Yes           | Transaction Released Succesfully |                | AYA123           |   |
|    | 0. | Split File Uplo |                       |               |                                  |                | JRESH JEBARAJ    |   |
| Ac |    | Beneficiaries   |                       |               |                                  |                | 3S SMART BUSI    |   |
| C  |    | Utility Benefic |                       |               |                                  |                | pin Kumra        |   |
| C  |    | Beneficiary U   |                       |               |                                  |                | JRESH JEBARAJ    |   |
|    |    | Basket Paym     |                       |               |                                  |                | 35 SMART BUSI    |   |
|    |    | basket Fayini   |                       |               |                                  |                | andeep Manoha.   |   |
| C  |    |                 | 10. C                 | lick on Close | J                                |                | nay Menon 🖕      |   |
|    |    |                 |                       |               |                                  |                | , <b>,</b>       |   |
| E  |    |                 | Close                 |               |                                  |                |                  |   |
| Ac |    | Close           |                       |               |                                  | Reject         | Authorize        |   |

| k<br>• |          | ending Activiti              | ies      |                     |                   |                  |                  |                  |                     |                  |                   | ł |
|--------|----------|------------------------------|----------|---------------------|-------------------|------------------|------------------|------------------|---------------------|------------------|-------------------|---|
| Ð      | 0D       | Transactions                 | Pe       | nding Authorization | Saved As Drafts   | Rejected Transac | tions Rolled Bac | k Queue Ready Fo | r Release           |                  |                   | 7 |
|        | Ť        | File Upload                  |          | Transaction Refer   | Transaction Type  | Payment Amou     | Payment Currency | Created By       | Transaction Initiat | Debit Account Nu | Bene Name         | _ |
| Pa     |          | File Opload                  |          | 1112709211681988    | Within Bank Paym  | 512.00           | USD              | KIRAN VINEET     | 27-09-2021 11:37:   | 111100           | SPORTS INC D      |   |
|        | 00       | Host Upload                  |          | 1112709211666563    | Foreign Currency  | 1,000.00         | USD              | Saeed Osman      | 27-09-2021 10:37:   | 111100000000     | MAYA123           | Á |
|        | 00       | Split File Upload            |          | 1112109211140810    | Local Currency Pa | 6.00             | AED              | OSAMA DARWEESH   | 21-09-2021 10:57:   | 10000            | SURESH JEBARAJ    |   |
| Ac     |          | Beneficiaries                |          | 1112109211139784    | Within Bank Paym  | 6.00             | AED              | OSAMA DARWEESH   | 21-09-2021 10:52:   |                  | SURESH JEBARAJ    |   |
| C      | _        |                              |          | 1112109211139148    | Own Account Pay   | 6.00             | AED              | OSAMA DARWEESH   | 21-09-2021 10:48:   |                  | EBS SMART BUSI    |   |
| C      | 00       | Utility Beneficiaries        |          | 1112009219944239    | Foreign Currency  | 1.00             | AED              | OSAMA DARWEESH   | 20-09-2021 12:41:   | 1111000          | Bipin Kumra       |   |
| C      | 00       | Beneficiary Upload           |          | 1112009219944078    | Local Currency Pa | 1.00             | AED              | OSAMA DARWEESH   | 20-09-2021 12:40:   | 10.000           | dubai marketing a |   |
| C      | 00       | Basket Payments              |          | 1112009219943821    | Within Bank Paym  | 1.00             | AED              | OSAMA DARWEESH   | 20-09-2021 12:39:   | 1111000          | SURESH JEBARAJ    |   |
| C      |          |                              |          | 1111609219632554    | Own Account Pay   | 1.00             | AED              | BALAJI SELVARAJ  | 16-09-2021 03:13:   | 111100000000     | TBS SMART BUSI    |   |
| C      |          |                              |          | 1111409219457366    | Recall/Amend Tra  | 1.00             | AED              | KIRAN VINEET     | 14-09-2021 11:51:   |                  | Sandeep Manoha. 🖕 |   |
|        |          |                              | 4        |                     |                   |                  |                  |                  |                     |                  | •                 |   |
| E      |          |                              | -        |                     |                   |                  |                  |                  |                     |                  |                   |   |
| Ac     |          | Close 11.                    | . Cl     | ick on Clos         | se                |                  |                  |                  |                     | Reject           | Authorize         |   |
| Сор    | yright @ | 0 2019 businessONLINE. All R | Rights F | Reserved.           |                   |                  |                  |                  |                     |                  | () Emirates NBD   | 2 |

- If you online setup requires more than one approver to authorize the payment, each of them would have to authorize the payment as described in the steps, previously.
- After all the approvals are completed, the payment status will appear as **In Process at Bank**
- Follow the steps on the next page, to view the status of your payment.

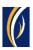

| busin    | essONLINE            |                      |                        |                                         |                   |                    |                         | Last Login      | KIRAN VINEE<br>27-09-2021 11:00:3 |            |
|----------|----------------------|----------------------|------------------------|-----------------------------------------|-------------------|--------------------|-------------------------|-----------------|-----------------------------------|------------|
|          | Home                 | CXO Da               | shboard                | Dashboard                               | Αссоι             | int Services       | Payments                | Vir             | ual Accounts                      |            |
| Initial  | te 📄 Pen             | iding Activities     |                        | 12                                      | Click on th       | e Refresh          | puld like to in         | itiate a 🗸      | FX                                |            |
| ayment   | s File Uploads       | Utility Payments     | Basket Payment         | 12.                                     |                   | e kenesn           |                         |                 |                                   |            |
| / Tra    | ansaction Inquirie   |                      |                        |                                         |                   |                    |                         |                 | @C :                              | 50         |
| ransact  | tion Summary         | 13. Your p           | oayment wil            | l appear h                              | ere               |                    |                         |                 |                                   |            |
| ctions   | Initiation Date 📤    | Payment Date         | Payment Type           | Debit Account Nu                        | Beneficiary Accou | Beneficiary Accou. | Transaction Refere P    | ayment Amount   | Status                            |            |
| ٦ 🗈      | 27-09-2021           | 27-09-2021           | Within Bank Paym       | 10.000                                  | 1000              | SPORTS INC DUBA    | 1112709211681988        | 512.00          | In Process at Ban                 | k 🖌        |
| 2 🗈      | 27-09-2021           | 27-09-2021           | Foreign Curren         | 10.000                                  |                   | MAYA123            | 1112709211666563        | 1,000.00        | eady for Auth                     | _          |
|          | 27-09-2021           | 27-09-2021           | Within Bar<br>Own Acco | The Paym                                | ient Statu        | s will appe        | ar here (see r          | notes bel       | DW) by Ban                        |            |
|          | 23-09-2021           | 23-09-2021           | Within Bank Paym       | 111100000000000000000000000000000000000 | 40.000            | ASAD ABBAS &       | 1112309211358385        | 10.00           | Rejected by Appro                 | J          |
| ) 🗈      | 22-09-2021           | 28-09-2021           | Foreign Curren         |                                         | 100000            | ASDE               | 1112209211293079        | 11.00           | Ready for Release                 | -          |
| / Qu     | uick Pay             |                      |                        |                                         |                   |                    |                         |                 | © C                               |            |
| Benefici | aries Utility Bene   | ficiaries Basket T   | emplates Templates     | Cut-Off Time                            |                   |                    |                         |                 |                                   |            |
| tions    | Beneficiary Nickn    | Bene Name            | Beneficiary Accou      | Beneficiary Bank                        | Payment Type      | Transaction Refer  | Beneficiary Bank Benefi | iciary Type Ber | eficiary Paym                     | Maker      |
| yright © | 2019 businessONLINE. | All Rights Reserved. |                        |                                         |                   |                    |                         |                 | 🚺 Emi                             | irates NBD |

#### Notes: Payment Statuses and what they mean

- In Process at Bank the payment is completed and is being processed by the bank.
- Ready for Release the payment has been approved by the authorizers but requires to be released (see Page 12)

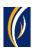

### HOW TO RELEASE A PAYMENT

- If you have access to Release payments, follow the steps below.
- If not, request the nominated person from your company who has access to Release payments to login to **businessONLINE** and follow the steps below:

|           | Home                | CXO Dash            | board             | Dashboard        | Accour                                  | nt Services        | Payments            | Vi               | rtual Accounts      |       |
|-----------|---------------------|---------------------|-------------------|------------------|-----------------------------------------|--------------------|---------------------|------------------|---------------------|-------|
| Initiat   | te 😑 Pend           | ding Activities     |                   |                  |                                         |                    | I would like to     | initiate a 🗸     | FX                  |       |
| ayments   | 5 File Uploads      | Utility Payments    | Basket Payment    |                  | 1. Click or                             | n Payment          | s                   |                  |                     |       |
| Tra       | ansaction Inquiries |                     |                   |                  |                                         |                    |                     |                  | ⊚c:                 |       |
| Fransact  | tion Summary 2      | . Click on l        | Pending Ac        | tivities         |                                         |                    |                     |                  |                     |       |
| tions     | Initiation Date 🚔   | Payment Date        | Payment Type      | Debit Account Nu | Beneficiary Accou                       | Beneficiary Accou  | Transaction Refere  | Payment Amount   | Status              |       |
| <b>)</b>  | 27-09-2021          | 27-09-2021          | Within Bank Paym  | 10.000           |                                         | SPORTS INC DUBAI   | 1112709211681988    | 512.00           | )Ready for Release  | 1     |
| ג 🗈       | 27-09-2021          | 27-09-2021          | Foreign Curren    | 10.1003          |                                         | MAYA123            | 1112709211666563    | 1,000.00         | Ready for Auth      |       |
| <b>)</b>  | 27-09-2021          | 27-09-2021          | Within Bank Paym  | 10-10-00         | 40.040.00000000000000000000000000000000 | VINAY MENON        | 1112709211638845    | 1.00             | ) Processed by Bank | k     |
| <b>)</b>  | 27-09-2021          | 27-09-2021          | Own Account Pay   | 10-10-00         | 10000                                   | TBS SMART BU       | 1112709211638776    | 1.00             | ) Processed by Bank | k     |
| <b>)</b>  | 23-09-2021          | 23-09-2021          | Within Bank Paym  | 10.000           | 40.100                                  | ASAD ABBAS &       | 1112309211358385    | 10.00            | Rejected by Appro   | )     |
| ) 🖻       | 22-09-2021          | 28-09-2021          | Foreign Curren    |                  | 100000                                  | ASDE               | 1112209211293079    | 11.00            | ) Ready for Release |       |
| - Qu      | iick Pay            |                     |                   |                  |                                         |                    |                     |                  | ⊚ C :               | 53    |
| Beneficia | aries Utility Benef | iciaries Basket Ter | nplates Templates | Cut-Off Time     |                                         |                    |                     |                  |                     |       |
| tions     | Beneficiary Nickn   | Bene Name           | Beneficiary Accou | Beneficiary Bank | Payment Type T                          | ransaction Refer B | eneficiary Bank Ben | eficiary Type Be | eneficiary Paym 1   | Maker |

| Host Upload                                                                                                    |             | Created By<br>KIRAN VINEET | Transaction Initiat   Debit Account Nu     27-09-2021 11:37: | Bene Name         |
|----------------------------------------------------------------------------------------------------|-------------|----------------------------|--------------------------------------------------------------|-------------------|
| Host Upload     Northing and Payment Start Start |             | KIRAN VINEET               | 27-09-2021 11:37:                                            | SPORTS INC D      |
| 2 Salact the checkbox fe                                                                                                    | 00 1150     |                            |                                                              |                   |
|                                                                                                    |             | Sanad Osman                | 27.00.2021.10.27                                             | MAYA123           |
| Split File Upload                                                                                                    | or the Paym | ent you w                  | ould like to Release                                         | ESH JEBARAJ       |
| Beneficiaries 1112109211139784 Within Bank Paym 6.                                                                                                    | 00 AED      | OSAMA DARWEESH             | 21-09-2021 10:52:                                            | SURESH JEBARAJ    |
| 1112109211139148 Own Account Pay 6.                                                                                                    | 00 AED      | OSAMA DARWEESH             | 21-09-2021 10:48:                                            | EBS SMART BUSI    |
| Utility Beneficiaries 1112009219944239 Foreign Currency 1.0                                                                                                    | .00 AED     | OSAMA DARWEESH             | 20-09-2021 12:41:                                            | Bipin Kumra       |
| 🕒 Beneficiary Upload 📄 1112009219944078 Local Currency Pa 1.0                                                                                                    | .00 AED     | OSAMA DARWEESH             | 20-09-2021 12:40:                                            | dubai marketing a |
| Basket Payments I 112009219943821 Within Bank Paym 1.                                                                                                    | 00 AED      | OSAMA DARWEESH             | 20-09-2021 12:39:                                            | SURESH JEBARAJ    |
|                                                                                                    | 00 AED      | BALAJI SELVARAJ            | 16-09-2021 03:13:                                            | TBS SMART BUSI    |
| 1111409219457366 Recall/Amend Tra 1.                                                                                                    | 00 AED      | KIRAN VIN                  | Click on Delegas                                             | Sandeep Manoha. 🖕 |
|                                                                                                    |             | 4.                         | Click on Release                                             | •                 |
| •                                                                                                    |             |                            |                                                              |                   |

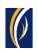

| 4  | P  | ending A        | ctivities             |            |                                  | G : 🗵                         | P  |
|----|----|-----------------|-----------------------|------------|----------------------------------|-------------------------------|----|
| Œ  | 0. | Transactions    | Confirmation Windo    | W          | ۲                                | ene Name                      | 3  |
| Pa | Ϋ́ | File Upload     | Transaction Reference | Success    | Status                           | AYA123                        |    |
|    | 00 | Host Upload     | 1112709211681988      | Yes        | Transaction Released Succesfully | JRESH JEBARAJ                 | Tŕ |
|    | 0j | Split File Uplo |                       |            |                                  | JRESH JEBARAJ                 |    |
| Ac |    | Beneficiaries   |                       |            |                                  | 3S SMART BUSI                 |    |
| C  | 0. | Utility Benefic |                       |            |                                  | pin Kumra<br>ubai marketing a |    |
|    | 0j | Beneficiary U   |                       |            |                                  | JRESH JEBARAJ                 |    |
| С  | 0. | Basket Payme    |                       |            |                                  | 3S SMART BUSI                 |    |
| C  |    |                 |                       |            |                                  | andeep Manoha.                |    |
|    |    |                 | 5. Clicl              | k on Close |                                  | nay Menon 🚽                   |    |
|    |    |                 | Close                 |            |                                  |                               |    |
| Ac |    | Close           |                       |            | Reject                           | Authorize                     |    |

| husinessONUINE<br>Pending Activit   | es                                                                                                    |                   |
|-------------------------------------|----------------------------------------------------------------------------------------------------|-------------------|
| Transactions                        | Pending Authorization Saved As Drafts Rejected Transactions Rolled Back Queue Ready For Release                          | 7                 |
|                                     | Transaction Refer Transaction Type Payment Amou Payment Currency Created By Transaction Initiat Debit Account Nu         | Bene Name         |
| File Upload                         | I112709211681988         Within Bank Paym         512.00         USD         KIRAN VINEET         27-09-2021 11:37:      | SPORTS INC D      |
| 🕒 Host Upload                       | 1112709211666553         Foreign Currency         1,000.00         USD         Saeed Osman         27-09-2021 10:37:     | MAYA123           |
| 🕒 Split File Upload                 | 1112109211140810 Local Currency Pa 6.00 AED OSAMA DARWEESH 21-09-2021 10:57:                                             | SURESH JEBARAJ    |
| Beneficiaries                       | 1112109211139784         Within Bank Paym         6.00         AED         OSAMA DARWEESH         21-09-2021 10:52:      | SURESH JEBARAJ    |
|                                     | 1112109211139148         Own Account Pay         6.00         AED         OSAMA DARWEESH         21-09-2021 10:48:       | EBS SMART BUSI    |
| Utility Beneficiaries               | 1112009219944239         Foreign Currency         1.00         AED         OSAMA DARWEESH         20-09-2021 12:41:      | Bipin Kumra       |
| D Beneficiary Upload                | 1112009219944078         Local Currency Pa           1.00         AED           OSAMA DARWEESH         20-09-2021 12:40: | dubai marketing a |
| Basket Payments                     | 1112009219943821         Within Bank Paym         1.00         AED         OSAMA DARWEESH         20-09-2021 12:39:      | SURESH JEBARAJ    |
|                                     | 1111609219632554         Own Account Pay         1.00         AED         BALAJI SELVARAJ         16-09-2021 03:13:      | TBS SMART BUSI    |
|                                     | 1111409219457366         Recall/Amend Tra         1.00         AED         KIRAN VINEET         14-09-2021 11:51:        | Sandeep Manoha. 🖕 |
|                                     |                                                                                                    | •                 |
| 6                                   | Click on Close                                                                                                    |                   |
| Close                               | Reject                                                                                                    | Release           |
| yright © 2019 businessONLINE. All F | ights Reserved.                                                                                                    | Emirates NBD      |

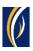

|          | Home                | CXO Da             | shboard            | Dashboard                               | Accou                 | nt Services       | Payments           | Ű                 | n: 27-09-2021 11:00:32<br>rtual Accounts |            |
|----------|---------------------|--------------------|--------------------|-----------------------------------------|-----------------------|-------------------|--------------------|-------------------|------------------------------------------|------------|
| ) Initia |                     | Iding Activities   |                    | Dashboard                               | Accou                 |                   |                    | o initiate a 🗸    | FX                                       |            |
| ayment   | File Uploads        | Utility Payments   | Basket Payment     | 7. C                                    | lick on the           | Refresh io        | on                 |                   |                                          |            |
| / Tr     | ansaction Inquiries |                    |                    |                                         |                       |                   |                    |                   | @C :                                     | 53         |
| Fransac  | tion Summary        | 8. Your pa         | yment will a       | appear hei                              | re                    |                   |                    |                   |                                          |            |
| ctions   | Initiation Date 📤   | Payment Date       | Payment Type       | Debit Account Nu                        | Beneficiary Accou     | Beneficiary Accou | Transaction Refere | Payment Amount    | Status                                   |            |
| ٦ 🗈      | 27-09-2021          | 27-09-2021         | Within Bank Paym   | 10.000                                  | 10000                 | SPORTS INC DUBAI  | 1112709211681988   | 512.00            | In Process at Bank                       | <b>```</b> |
| <b>)</b> | 27-09-2021          | 27-09-2021         | Foreign Curren     | 111100                                  |                       | MAYA123           | 1112709211666563   | 1,000.00          | Ready for Auth                           | _          |
| 2 🗈      | 27-09-2021          | 27-09-2021         | Within Bank Paym   |                                         | <b>T</b> L - <b>D</b> |                   |                    |                   | - t D l -                                |            |
| 2 🗈      | 27-09-2021          | 27-09-2021         | Own Account Pay    | 9                                       | . The Payl            | ment Stati        | ıs will be - i     | n Process         | ат вапк                                  |            |
| 2 🗈      | 23-09-2021          | 23-09-2021         | Within Bank Paym   | 111110000000000000000000000000000000000 | 40.710.040.0011       | ASAD ABBAS &      | 1112309211358385   | 10.00             | Rejected by Appro                        | )          |
| ) 🖻      | 22-09-2021          | 28-09-2021         | Foreign Curren     |                                         | 100100                | ASDE              | 1112209211293079   | 11.00             | Ready for Release                        | -          |
| V Qu     | uick Pay            |                    |                    |                                         |                       |                   |                    |                   | © C :                                    | к л<br>к у |
| Benefici | aries Utility Bene  | ficiaries Basket T | emplates Templates | Cut-Off Time                            |                       |                   |                    |                   |                                          |            |
| tions    | Beneficiary Nickn   |                    | Beneficiary Accou  |                                         | avment Type           | Transaction Refer | eneficiary Bank Be | neficiany Type Re | neficiary Paym N                         | Makor      |
|          | Serienciary Nickili | Derie Marrie       | Beneficiary Accou  | Senenciary Bank P                       |                       |                   | enenciary bank De  | nenciary type bei |                                          |            |
|          |                     |                    |                    |                                         |                       |                   |                    |                   |                                          |            |

### CONTACT US:

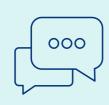

#### **Business Banking:** +971 600 54 0009 businessONLINEhelp@EmiratesNBD.com

### **Corporate & Institutional Banking:**

+971 4 3160214 (IVR - option 2) businessONLINEwb@EmiratesNBD.com

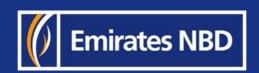